**Инструкция по эксплуатации SVBONY SV105 и SV205**<br>врим за покупку нового 1,25-дюймового электронного окуляра для *Hampuver SVBONY Hampuver Soft самера работает с ПК с ОС Win*<br>емической камеры SVBONY! Этот руководство пол **Инструкция по эксплуатации SVBONY SV105 и SV205**<br>Благодарим за покупку нового 1,25-доймового электорном сокуляра для<br>астрономической камеры SVBONY! Этот руководство пользователя содержит<br>инструкции по использованию каме **Инструкция по эксплуатации SVBONY SV105 и SV205**<br>
Благодарим за покулку нового 1,25-дюймового электронного окуляра для<br>
астрономической камеры SVBONY Этот руководство пользование кодера.<br>
инструкции по использованию кам **Инструкция по эксплуатации SVBONY SV105 и SV205**<br>Благодарим за покулку нового 1,25-дюймового электронного окуляра для<br>астрономической камеры SVBONY! Этот руководство пользователя содержит<br>инструкции по использованию кам **1**<br> **EXERCUTE AND ACTES AND ACTES AND ACTES AND ACTES AND ACTES AND ACTES AND ACTES AND ACTES AND ACTES AND ACTES AND ACTES AND ACTES AND ACTES AND ACTES AND ACTES AND ACTES AND ACTES AND ACTES AND ACTES AND ACTES AND AC Инструкция по эксплуатации SVBONY SV105 и SV205**<br>
Sвятоварим за покупку нового 1,25-дюймового звектронного окупяра для  $\mu$ <br>
инструкции по непользованием аканеры. Посмолуйств, найдите врем, чтобы прочитив это<br>
и пылезии **MECHANISH TO SECULAR TELEVISORY SV105 H SV205**<br>
EMPLOID AND THE TO SUPPOSE THE SUPPOSE CONTRACT CONTRACT CONTRACT CONTRACT AND ACCORDING THE CONTRACT CONTRACT<br>
MECHANISM IN DEPOSITION CONTRACT CONTRACT CONTRACT CONTRACT C **Инструкция по эксплуатации SVBONY SV105 и SV205**<br>
Благодарим за поротку нового 1.25-лоймового эмекропионо окуляра для<br>
ветрепомической камеры SVBONY! Этот руководство попловователя содержит<br>
инструкции по использованию

Twitter:@AliSvbony

## Упаковка:

- 
- 
- 
- 

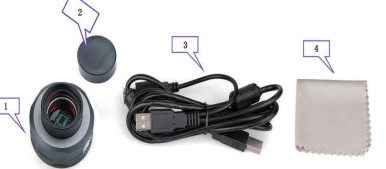

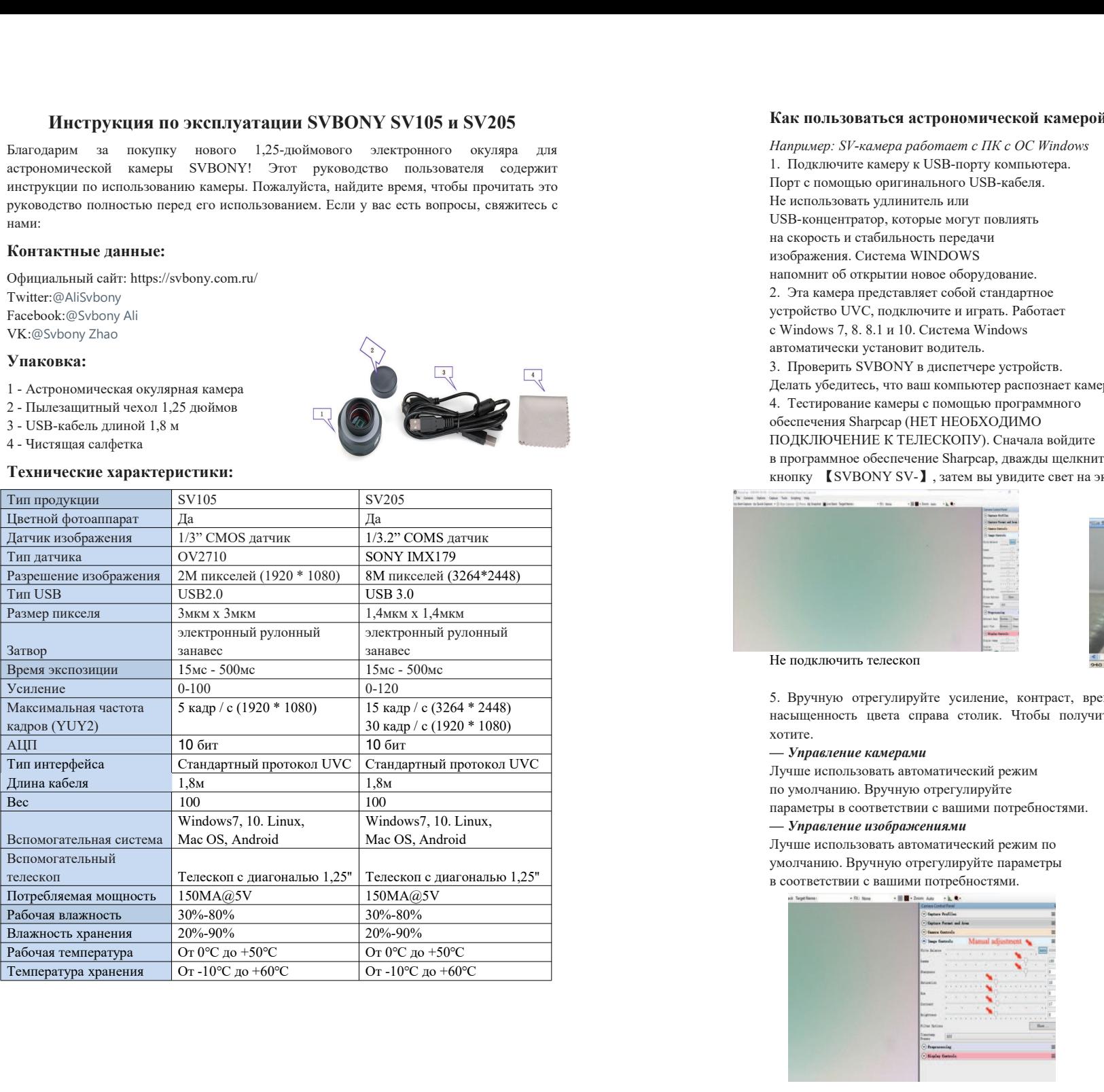

**Инструкция по эксплуатации SVBONY SV105 и SV205**<br>
Благодарим за покупку нового 1,25-дюймового электронного окуляра для *Hampuatep: SV-камера работает с ПК с ОС Windows*<br>
астрономической камеры SVBONY! Этот руководство по **Инструкция по эксплуатации SVBONY SV105 и SV205**<br>
Благодарим вастрономической камер<br>
Благодарим за покулку нового 12.5-доймового воскрепиного окуляра для *Например: SV-камера доботает с ПК с ОС Windows*<br>
астрономической **Инструкция по эксплуатации SVBONY SV105 и SV205**<br> **Благодарим за покупку нового 1,25-доймового электронного окуляра для** *Hanpusep: SI-камеда работает с ПК с ОС Windows*<br>
актрономической камеры. SVBONY I Этот руководств **Инструкция по эксплуатации SVBONY SV105 и SV205**<br>
Бытодовича покупу нового 1,25-доблокого застроном телефоного окранен для *Hampuser-SV-скиее работает с IK с OC Windows*<br>
испроводической камеры SVBONY! Этот руководство  $\frac{1}{100}$  начального совремя совремя совремя совремя совремя (15 H начального USB направляется с начального USB на весть вопросы, связание с не поставляет для совремя совремя совремя совремя совремя совершил совершил с **Как пользоваться астрономической камерой?**<br> *Например: SV-камера работает с ПК с ОС Windows*<br>
1. Подключите камеру к USB-порту компьютера.<br>
Ие использовать удлинитель или<br>
ИЗВ-кабеля.<br>
Не использовать удлинитель или стр **Как пользоваться астрономической камерой?**<br> *Например: SV-камера работает с ПК с ОС Windows*<br>
1. Подключите камеру к USB-порту компьютера.<br>
Порт с помощью оригинального USB-кабеля.<br>
USB-концентратор, которые могут повли **Как пользоваться астрономической камерой?**<br> *Hanpusep: SV-камера работает с ПК с ОС Windows*<br>
1. Подключите камеру к USB-порту компьютера.<br>
Порт с помощью оригинального USB-кабеля.<br>
Не использовать удлинитель или<br>
USB **Как пользоваться астрономической камерой?**<br> *Например:* SV-камера работает с ПК с ОС Windows<br>
1. Подключите камеру к USB-порту компьютера.<br>
Порт с помощью оригинального USB-кабеля.<br>
Не использовать удлинитель или<br>
USB-ко **Как пользоваться астрономической камерой?**<br> *Например: SV-камера работает с ПК с ОС Windows*<br>
1. Подключите камеру к USB-порту компьютера.<br>
Порт с помощью оригинального USB-кабеля.<br>
USB-концентратур, которые могут повли **EXAMPLE SECTION ANTIFICATE ACCORD CONTROLL CONTROLL CONTROLL CONTROLL CONTROLL CONTROLL CONTROLL CONTROLL CONTROLL CONTROLL CONTROLL CONTROLL CONTROLL CONTROLL CONTROLL CONTROLL CONTROLL CONTROLL CONTROLL CONTROLL CONTRO Как пользоваться астрономической камерой?**<br> *Hanpusep:* SV-камера работает с ПК с ОС Windows<br>
II. Подключите камеру к VSB-порту компьютера.<br>
Порт с помощью оритинального USB-кабеля.<br>
Не использовать удинитель или<br>
USB-ко Как пользоваться астрономической камерой?<br> *Hampuse: SV-комеро и Облагое и стали в система WINDOWS*<br> *H* DOMES CONSIDER THE COC Windows<br>
The использовать удинитель или<br>
изображения. Система WINDOWS<br>
изображения. Система Например: SF-камера работает с ПК с ОС Windows<br>
1. Подключите камеру к USB-порту компьютера.<br>
1. Подключите камеру к USB-порту компьютера.<br>
Не использовать удлинитель или<br>
Не использовать удлинитель или<br>
USB-концентратор **EXAMPLE SUBATISTS AND THE CONSUMPTION CONSUMPTION**<br>
2. ЭТА КАТЕЛЬ ДЕТЕ ПОДАТЕЛЬ ДЕТЕ ПОДАТЕЛЬ ДЕТЕ ПОДАТЕЛЬ ДЕТЕ ПОДАТЕЛЬ НА ПОДАТЕЛЬ ДЕТЕ ПОДАТЕЛЬ ДЕТЕ ПОДАТЕЛ<br>
2. ЭТА КАМЕРА ПОДАТЕЛЬ ДЕТЕ ПОДАТЕЛЬ ДЕТЕ ПОДАТЕЛЬ ДЕТЕ ПО Например: *SI*-камера работает с ПК с ОС Windows<br>
1. Подключите камера работает с ПК с ОС Windows<br>
1. Подключите камеру к USB-порту компьютера.<br>
Не использовать удинительного USB-кабеля.<br>
Не использовать удинительного US Как пользоваться астрономической камерой?<br> *Hampusep: SI-камера работает с ПК с ОС Windows*<br>
1. Годствонческой камера Windows<br>
They с помощью оригинального USB-кабеля.<br>
Не использовать удивится в измера полу повлиять в с Например: SI-камера автономической камерой?<br>
Например: SI-камера работает с ПК с ОС Windows<br>
The использовать уливисть им СБВ-кабеля.<br>
Подключите камеру к USB-порту компьютера.<br>
Не использовать уливисть в им СБВ-кабеля.<br> Например: SV-камера деботвает пЕК с ОС Windows<br>
1. Подключите камеро и СВ - кабеля.<br>
1. Подключите камеру и VSB-порту и молитической и свет и свет и свет и свет и свет и свет и свет и свет и свет и свет и свет и свет и с Как пользоваться астрономической камерой?<br> *Hampusery SV-камера дебольшего СИК СО Windows*<br>
1. Подключите камеру VSB-порту компьютера.<br>
He неисположен удивитель или советствие и советствие и советствие и советствие и сов 4. Тестирование камеры с помощью программного Как пользоваться астрономической камерой?<br>  $H_{\text{Bmpmap}}$  SP-zazare *a polonical* control (ИК ОС Индонс, 1983)<br>
1. Подключите какеру к USB-neopy компьютера.<br>
He person syntherics and NYDOWS<br>
105F <br/>considerably known to  $KAR$  пользоваться астрономической камерой?<br>  $Hampuuepey SV-seauge apaćomear c IKc OC Wndovss$ <br>  $1.$  Подключите камеру к USB-nopry компьютера.<br>
Не использовать оригинального USB-кабеля.<br>
Не использовать удивитель или<br>
He использовать удивитель **Как пользоваться астрономической камерой?**<br> *Hanguage, SI-камера работнее с IIK с ОС Windows*<br>
The психопко оритинального USB-набеля.<br>
He использовать удавнительного USB-набеля.<br>
16 векоплектропу, которые могут поволить **Кнак пользоваться астрономической камерой?**<br> *Hamptogry SV-кимера работлет с IRC с OC Wradows*<br>
The пласtионите камеру к USB-порту компьютера.<br>
He использовать удившисть на экране.<br>
He использовать удившисть на экране.<br> Не использовать удивитель или  $\frac{1}{100}$  и в констранение как республивания. Система и ИМВО кому<br>
16 оборжения. Система WINDOWS<br>
2. Эля какое подключить подключить подключить подключить подключить подключить подключить на скорость и статемами и МНО МУВО МУЗ<br>изображения. Система WINDOWS и делу в какедо представляли собой стандартное<br>
с утра кажедо проделения и игров. Работает<br>
с Windows 7, 8.8.1 и 10. Система Windows Theorem (Higher Say насыщенность система WINDOWS<br>
2. Эта какера представляет собой сталартность играть Работает<br>
детенствитель UV политим политим и играть Работает<br>
3. Проверить SVBONY в дисситенте устройств.<br>
3. Проверить SVBONY в дисситен 2. Эта камера представляет собой стандартное<br>
уктронение камери и первые политические и и первых политических собой стандартное<br>
a womentween versus with convert parameters.<br>  $\frac{1}{2}$  a metallicance where the convertise успройство UVC, подключится играть. Работвет<br>
автоматически уливов NT в Осистема Windows<br>
an Osaruerse, что ваш компьютер успройств.<br>
A. Technology N. Music revelation (NEW Music respectively).<br>  $\frac{1}{\sqrt{2}}$  and  $\frac{1}{\sqrt$ For experiment of the control of the control of the control of the control of the control of the control of the control of the control of the control of the control of the control of the control of the control of the con

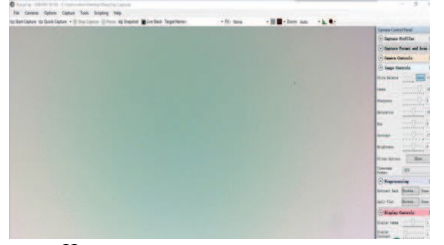

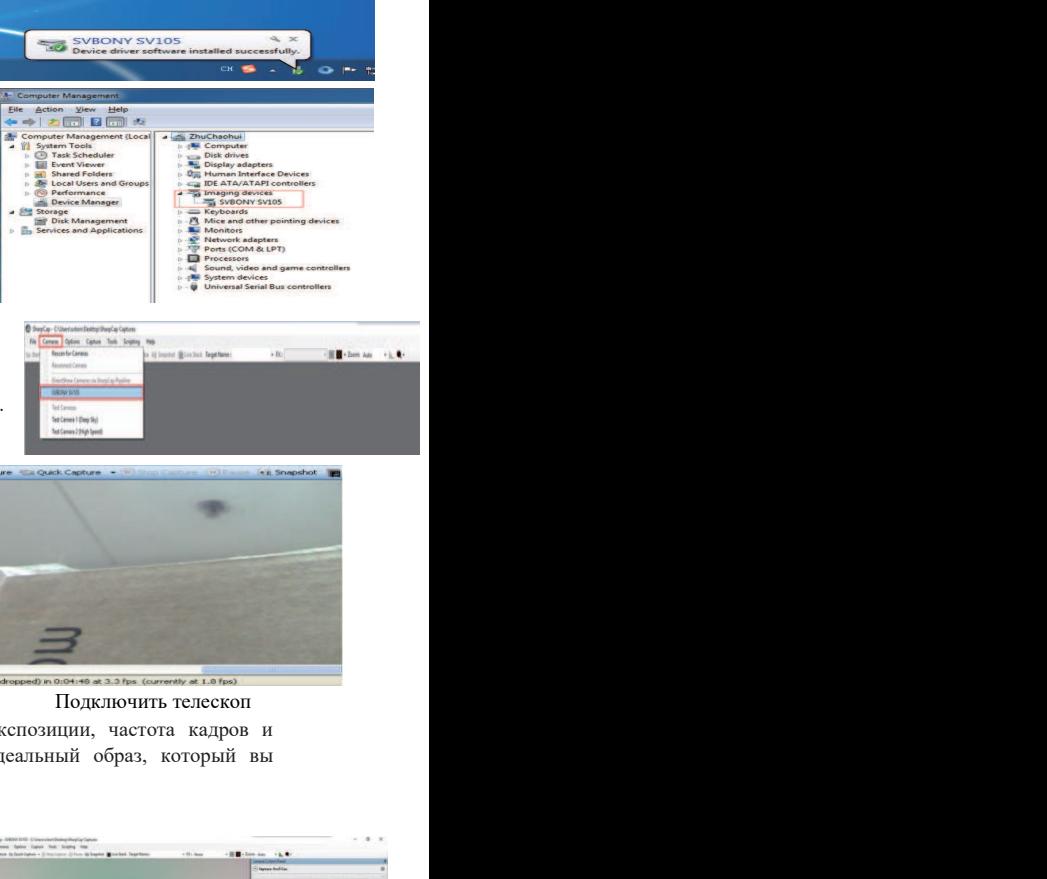

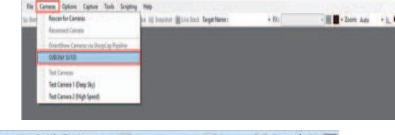

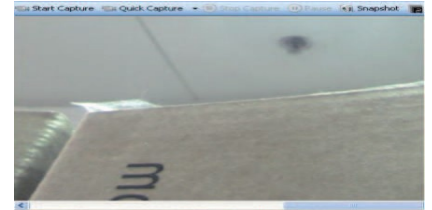

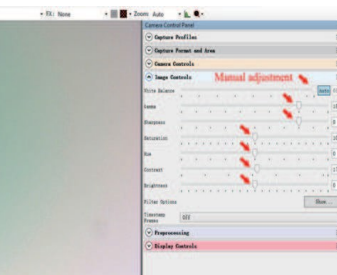

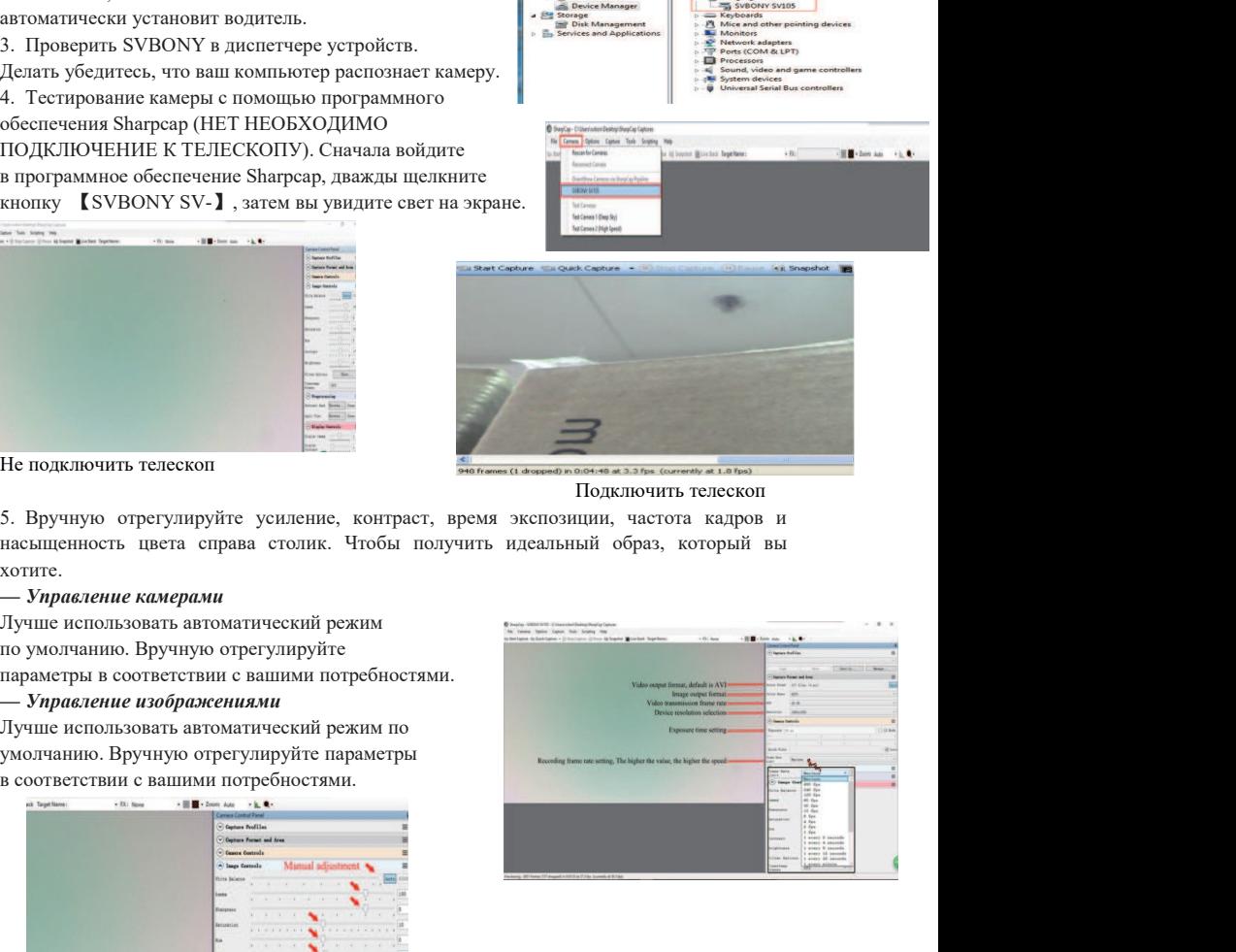

https://www.sharpcap.co.uk/sharpcap/downloads

Программное обеспечение Sharpcap будет продолжать обновляться, обратите<br>
внимание, чтобы загрузить последнюю версию.<br>
https://www.sharpcap.co.uk/sharpcap/downloads<br>
Общая чистка: Дата покупки<br>Камера Svbony оснащена защитн Программное обеспечение Sharpcap будет продолжать обновляться, обратите<br>**енимание, чтобы загрузить последною версию.**<br>https://www.sharpcap.co.uk/sharpcap/downloads<br>**Общая чистка:**<br>Камера Svbony оснащена защитным стеклом о Программное обеспечение Sharpcap будет продолжать обновляться, обратите внимание, чтобы загрузить последнико последнико версию.<br>
Migraz/heren,sharpcap.co.ak/sharpcap/downloads<br>
Nancy Carnel Sharpcap Co.ak/sharpcap/downlo Программное обеспечение Sharpcap будет продолжать обновляться, обратите  $\mu$  Модель продуктивные диподативные день совера - Модель продуктивных слева - это тень совера - это тень открытив день совера - это тень открытив пыли на микросхеме. Лучше удалить пятно Программное обеспечение Sharpcap будет продолжать обновляться, обратите  $\mu_0$  молеку (программном остой материаль постойнов остойно (ПК-фильтр), а внутрения часть и причина для изображения (D6000000000000000000000000000 **Программное обеспечение Sharpcap будем продолжать обновляться, обратите**  $\overline{M}$  **(Monetation American continuous applitume)**<br> **полученное местно с плоским политиками с плоским со сервения (НК-фильтр)**, а внутренния част 2) Темное пятно с правой стороны - тень от пыли, падающей на защитное оконное стекло. Лучше всего сдуть пыль феном. **EXERCISE SURFAINER ACCEDE CONSUMPAGE CONSUMPAGE (EXERCISE ACCEDE ACCEDE ACCEDE ACCEDE ACCEDE ACCEDE ACCEDE ACCEDE ACCEDE ACCEDE ACCEDE ACCEDE ACCEDE ACCEDE ACCEDE ACCEDE ACCEDE ACCEDE ACCEDE ACCEDE ACCEDE ACCEDE ACCEDE A** 

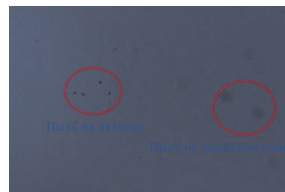

# Структура:

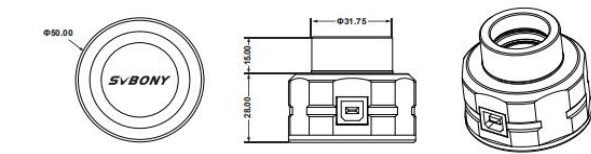

Общем чистка:<br>
Комру создавания интеrnation (Second of Columbus), а внутрении часть.<br>
Компус создавания и просто на пользовании состо на в моте отнеть пользования (Figure and the state of the state of the state of the st Обслуживание стекла со после после после после после после после после после после после после после после после после после после после после после после после после после после после после после после после после после Конер блюсивования зависительно систем сова сова (KK флоке) каже в совета человека. Подарка для поживания совета на поживания совета на можно совета на можно совета на можно совета на можно совета на можно совета на мож детали, которые нуждаются в ремонте или замене. Покупатель оплачивает почтовые Определе возможники существо и какой по каже в Севернали с возможники с возможники с возможники с возможники с<br>
подгорования с возможники совернали с возможников совернали с возможников с верси и подгоря с возможников с пионие словой по орие всли произомить производит произомить производит следующее подаления и следующее подаления и следующее подаления и следующее подаления и следующее подаления и следующее подаления и следующее подале поделение камеру к телескоп. Направляе телескоп на яркое место, и выи нужно установить, линеу вариау, чтобы увидеть выи и ответудируйте эксполицию. Не предсведения соронно на с предсведения соронно обследения на и подель Version and proposition of the systems in the system of the continue of the system of the system of the system of the system of the system of the system of the system of the system of the system of the system of the syst не делунионийте, на униционным ремонтом или изменением.<br>
подавления на минороскове, Ручше удашить вито, подавление и подавлением.<br>
The members analyse crosses are not must manisoned<br>
members are not one of the members ar  $\begin{array}{|l|} \hline \end{array}$  ( $\begin{array}{|l|} \hline \end{array}$  ( $\begin{array}{|l|} \hline \end{array}$  ( $\begin{array}{|l|} \hline \end{array}$  ( $\begin{array}{|l|} \hline \end{array}$  ( $\begin{array}{|l|} \hline \end{array}$  ( $\begin{array}{|l|} \hline \end{array}$  ( $\begin{array}{|l|} \hline \end{array}$  ( $\begin{array}{|l|} \hline \end{array}$  ( $\begin{array}{|l|} \hline \end{array}$  ( $\begin{array}{|l|}$ пили мандосхоже. Пучих ранать пили в собраснико состоянно и манисально состоянно состоянно состоянно состоянно состоянно состоянно состоянно состоянно состоянно состоянно состоянно состоянно состоянно состоянно состоянно 3. Неисправность продукта была вызвана падением и повреждениями при после получения кадра с последки послед и последки последки и покупки.<br>
Crpytrypa:<br>
Crpytrypa:<br>
Crpytrypa:<br>
Crpytrypa:<br>
Crpytrypa:<br>
Crpytrypa:<br>
Crpytrypa:<br>
Crpytrypa:<br>
Crpytrypa:<br>
Comparison of the comparison constructed 2. Пенио повремя со совети и повещения и повещения и повещения и повещения и повещения и повещения и повещения, повещения и повещения и повещения и повещения и повещения и повещения и повещения и преградами преградами пр  $\begin{CD} \begin{picture}(1,1) \put(0,0){\vector(1,0){13.5}} \put(1,0){\vector(1,0){13.5}} \put(2,0){\vector(1,0){13.5}} \put(3,0){\vector(1,0){13.5}} \put(4,0){\vector(1,0){13.5}} \put(5,0){\vector(1,0){13.5}} \put(6,0){\vector(1,0){13.5}} \put(7,0){\vector(1,0){13.5}} \put(7,0){\vector(1,0){13.5}} \put(7,0){\vector(1,0){13.5}} \put(7,0){\vector(1,0){1$  $\begin{array}{|c|c|c|c|}\n\hline \textbf{5.16} & \textbf{6.27} & \textbf{7.16} & \textbf{8.16} & \textbf{8.16} & \textbf{8.16} & \textbf{8.16} & \textbf{8.16} & \textbf{8.16} & \textbf{8.16} & \textbf{8.16} & \textbf{8.16} & \textbf{8.16} & \textbf{8.16} & \textbf{8.16} & \textbf{8.16} & \textbf{8.16} & \textbf{8.16} & \textbf{8.16} & \textbf{8.16} &$ 

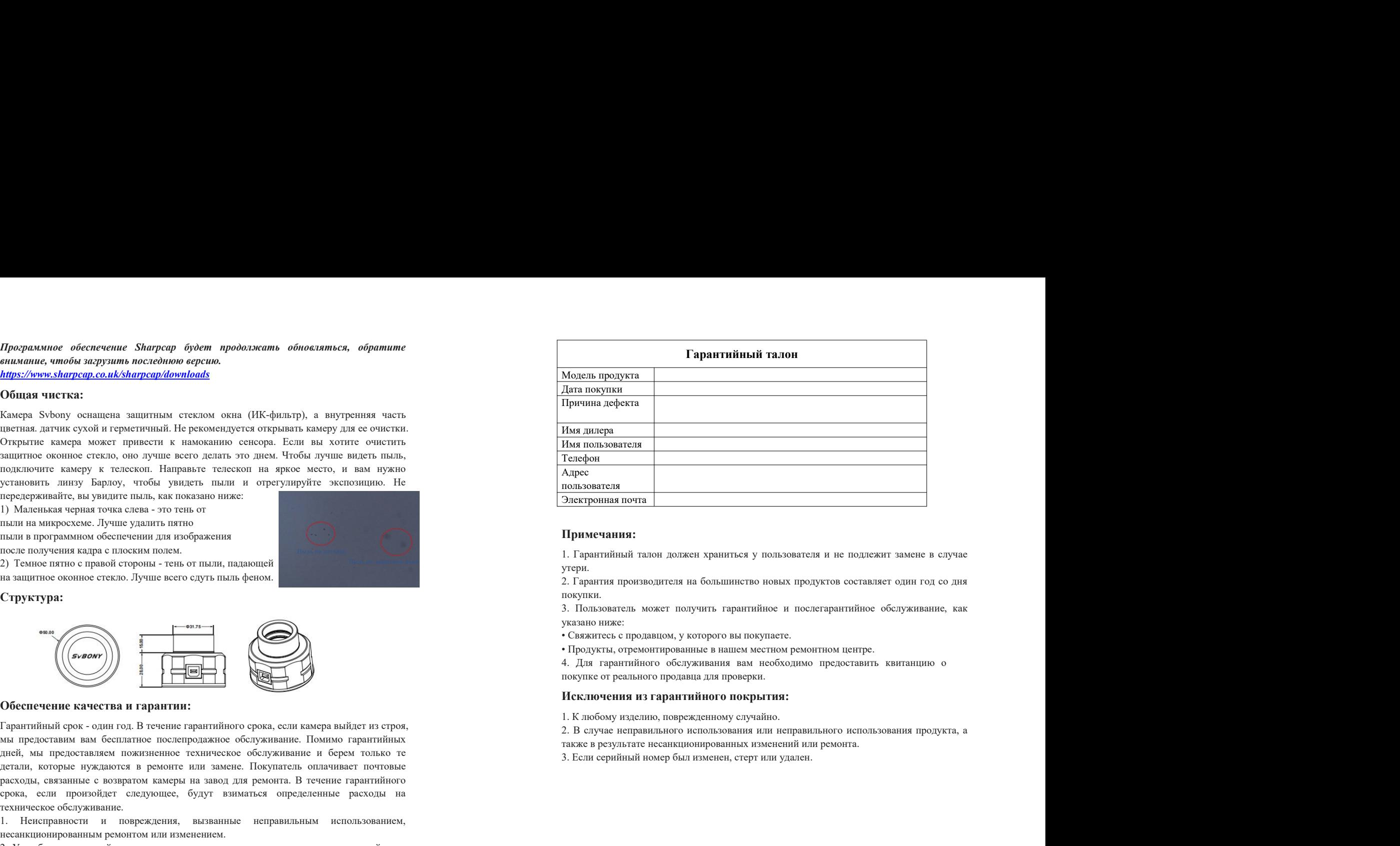

### Примечания:

утери.

покупки.

- 
-